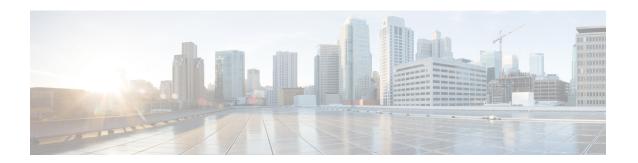

## IPv6 Access Services: DHCPv6 Prefix Delegation

The Dynamic Host Configuration Protocol for IPv6 (DHCPv6) prefix delegation feature can be used to manage link, subnet, and site addressing changes.

- Finding Feature Information, page 1
- Information About IPv6 Access Services: DHCPv6 Prefix Delegation, page 1
- How to Configure IPv6 Access Services: DHCPv6 Prefix Delegation, page 7
- Configuration Examples for IPv6 Access Services: DHCPv6 Prefix Delegation, page 11
- Additional References, page 15
- Feature Information for IPv6 Access Services: DHCPv6 Prefix Delegation, page 16

## **Finding Feature Information**

Your software release may not support all the features documented in this module. For the latest feature information and caveats, see the release notes for your platform and software release. To find information about the features documented in this module, and to see a list of the releases in which each feature is supported, see the Feature Information Table at the end of this document.

Use Cisco Feature Navigator to find information about platform support and Cisco software image support. To access Cisco Feature Navigator, go to <a href="https://www.cisco.com/go/cfn">www.cisco.com/go/cfn</a>. An account on Cisco.com is not required.

## Information About IPv6 Access Services: DHCPv6 Prefix Delegation

## **DHCPv6 Prefix Delegation**

The IPv6 Access Services—DHCPv6 Prefix Delegation feature can be used to manage link, subnet, and site addressing changes. Dynamic Host Configuration Protocol for IPv6 (DHCPv6) can be used in environments to deliver stateful and stateless information, which are defined as follows:

- Stateful prefix delegation—Address assignment is centrally managed and clients must obtain configuration information such as address autoconfiguration and neighbor discovery that is not available through protocols.
- Stateless prefix delegation—Stateless configuration parameters do not require a server to maintain any dynamic state for individual clients, such as Domain Name System (DNS) server addresses and domain search list options.

Extensions to DHCPv6 also enable prefix delegation, through which an ISP can automate the process of assigning prefixes to a customer for use within the customer's network. The prefix delegation occurs between a provider edge (PE) device and customer premises equipment (CPE) using the DHCPv6 prefix delegation option. Once the ISP has delegated prefixes to a customer, the customer may further subnet and assign prefixes to the links in the customer's network.

## **Node Configuration Without Prefix Delegation**

Stateless Dynamic Host Configuration Protocol for IPv6 (DHCPv6) allows the DHCPv6 to be used for configuring a node with parameters that do not require a server to maintain any dynamic state for the node. The use of stateless DHCPv6 is controlled by router advertisement (RA) messages that are multicast by devices. The DHCPv6 client invokes stateless DHCPv6 when it receives an RA. The DHCPv6 server responds to a stateless DHCPv6 request with configuration parameters, such as the Domain Name System (DNS) servers and domain search list options.

## **Client and Server Identification**

Each DHCPv6 client and server is identified by a DHCP unique identifier (DUID). The DUID is carried in client identifier and server identifier options. The DUID is unique across all DHCP clients and servers, and it is stable for any specific client or server. DHCPv6 uses DUIDs based on link-layer addresses for both the client and server identifier. The device uses the MAC address from the lowest-numbered interface to form the DUID. The network interface is assumed to be permanently attached to the device.

When a DHCPv6 client requests two prefixes with the same DUID but with different identity association identifiers (IAIDs) on two different interfaces, these prefixes are considered to be for two different clients, and the interface information is maintained for both.

## **Rapid Commit**

The DHCPv6 client can obtain configuration parameters from a server either through a rapid two-message exchange (solicit, reply) or through a four-message exchange (solicit, advertise, request, and reply). By default, the four-message exchange is used. When the rapid-commit option is enabled by both the client and the server, the two-message exchange is used.

## **DHCPv6 Client, Server, and Relay Functions**

The DHCPv6 client, server, and relay functions are mutually exclusive on an interface. When one of these functions is enabled and a user tries to configure a different function on the same interface, one of the following messages is displayed: "Interface is in DHCP client mode," "Interface is in DHCP server mode," or "Interface is in DHCP relay mode."

The following sections describe these functions:

#### **Client Function**

The DHCPv6 client function can be enabled on individual IPv6-enabled interfaces.

The DHCPv6 client can request and accept those configuration parameters that do not require a server to maintain any dynamic state for individual clients, such as DNS server addresses and domain search list options.

The DHCPv6 client can also request the delegation of prefixes. The prefixes acquired from a delegating device will be stored in a local IPv6 general prefix pool. The prefixes in the general prefix pool can then be referred to from other applications; for example, the general prefix pool can be used to number device downstream interfaces.

#### **Server Selection**

A DHCPv6 client builds a list of potential servers by sending a solicit message and by collecting advertise message replies from servers. These messages are ranked based on the preference value, and servers may add a preference option to their advertise messages explicitly stating their preference value. If the client needs to acquire prefixes from servers, only servers that have advertised prefixes are considered.

#### **IAPD** and **IAID**

An Identity Association for Prefix Delegation (IAPD) is a collection of prefixes assigned to a requesting device. A requesting device may have more than one IAPD; for example, one for each of its interfaces.

Each IAPD is identified by an IAID. The IAID is chosen by the requesting device and is unique among the IAPD IAIDs on the requesting device. IAIDs are made consistent across reboots by using information from the associated network interface, which is assumed to be permanently attached to the device.

#### **Server Function**

The DHCPv6 server function can be enabled on individual IPv6-enabled interfaces.

The DHCPv6 server can provide configuration parameters that do not require the server to maintain any dynamic state for individual clients, such as DNS server addresses and domain search list options. The DHCPv6 server may be configured to perform prefix delegation.

All the configuration parameters for clients are independently configured into DHCPv6 configuration pools, which are stored in the NVRAM. A configuration pool can be associated with a particular DHCPv6 server on an interface when it is started. Prefixes that are to be delegated to clients may be specified either as a list of preassigned prefixes for a particular client or as IPv6 local prefix pools that are also stored in the NVRAM. The list of manually configured prefixes or IPv6 local prefix pools can be referenced and used by DHCPv6 configuration pools.

The DHCPv6 server maintains an automatic binding table in memory to track the assignment of some configuration parameters, such as prefixes between the server and its clients. Automatic bindings can be stored permanently in the database agent, such as a remote TFTP server or a local NVRAM file system.

#### **Configuration Information Pool**

A DHCPv6 configuration information pool is a named entity that includes information about available configuration parameters and policies that the control assignment of the parameters to clients from the pool. A pool is configured independently and is associated with the DHCPv6 service through the CLI.

Each configuration pool can contain the following configuration parameters and operational information:

• Prefix delegation information, which includes:

- A prefix pool name and associated preferred and valid lifetimes
- A list of available prefixes for a particular client and associated preferred and valid lifetimes
- A list of IPv6 addresses of DNS servers
- A domain search list, which is a string containing domain names for the DNS resolution

## **DHCP for IPv6 Address Assignment**

DHCPv6 enables DHCP servers to pass configuration parameters, such as IPv6 network addresses, to IPv6 clients. The DHCPv6 Individual Address Assignment feature manages nonduplicate address assignment in the correct prefix based on the network where the host is connected. Assigned addresses can be from one or multiple prefix pools. Additional options, such as the default domain and DNS name-server address, can be passed back to the client. Address pools can be assigned for use on a specific interface or on multiple interfaces, or the server can automatically find the appropriate pool.

## **Prefix Assignment**

A prefix-delegating router (DHCPv6 server) selects prefixes to be assigned to a requesting router (DHCPv6 client) upon receiving a request from the client. The server can select prefixes for a requesting client by using static and dynamic assignment mechanisms. Administrators can manually configure a list of prefixes and associated preferred and valid lifetimes for an IAPD of a specific client that is identified by its DUID.

When the delegating router receives a request from a client, it checks if there is a static binding configured for the IAPD in the client's message. If a static binding is present, the prefixes in the binding are returned to the client. If no such binding is found, the server attempts to assign prefixes for the client from other sources.

The Cisco IOS XE DHCPv6 server can assign prefixes dynamically from an IPv6 local prefix pool. When the server receives a prefix request from a client, it attempts to obtain unassigned prefixes from the pool. After the client releases the previously assigned prefixes, the server returns them to the pool for reassignment.

An IPv6 prefix delegating router can also select prefixes for a requesting router based on an external authority such as a RADIUS server using the Framed-IPv6-Prefix attribute.

#### **Automatic Binding**

Each DHCPv6 configuration pool has an associated binding table. The binding table contains records of all prefixes in the configuration pool that have been explicitly delegated to clients. Each entry in the binding table contains the following information:

- Client DUID.
- · Client IPv6 address.
- A list of IAPDs associated with the client.
- A list of prefixes delegated to each IAPD.
- Preferred and valid lifetimes for each prefix.
- The configuration pool to which this binding table belongs.
- The network interface on which the server that is using the pool is running.

A binding table entry is automatically created whenever a prefix is delegated to a client from the configuration pool, and the entry is updated when the client renews, rebinds, or confirms the prefix delegation. A binding

table entry is deleted when the client voluntarily releases all the prefixes in the binding, the valid lifetimes of all prefixes have expired, or administrators run the **clear ipv6 dhcp binding** command.

#### **Binding Database**

Each permanent storage to which the binding database is saved is called the database agent. A database agent can be a remote host, such as an FTP server, or a local file system, such as the NVRAM.

Automatic bindings are maintained in the RAM and can be saved to some permanent storage so that information about configurations, such as prefixes assigned to clients, is not lost after a system reload. The bindings are stored as text records for easy maintenance. Each record contains the following information:

- DHCPv6 pool name from which the configuration was assigned to the client.
- Interface identifier from which the client requests were received.
- The client IPv6 address.
- The client DUID.
- IAID of the IAPD.
- Prefix delegated to the client.
- The prefix length.
- The prefix preferred lifetime in seconds.
- The prefix valid lifetime in seconds.
- The prefix expiration time stamp.
- Optional local prefix pool name from which the prefix was assigned.

### **DHCPv6 Server Stateless Autoconfiguration**

Hierarchical DHCPv6 for stateless configuration parameters allows a stateless or stateful DHCPv6 client to export configuration parameters (DHCPv6 options) to a local DHCPv6 server pool. The local DHCPv6 server can then provide the imported configuration parameters to other DHCPv6 clients.

The figure below shows a typical broadband deployment.

Figure 1: Broadband Topology

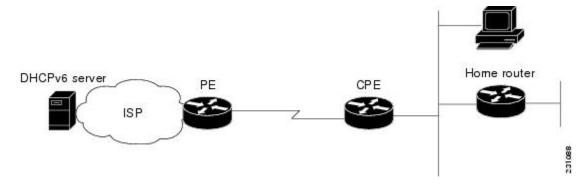

The CPE interface towards the PE can be a stateless or stateful DHCPv6 client. In either case, the ISP-side DHCPv6 server may provide configuration parameters such as DNS server addresses, domain names, and

Simple Network Time Protocol (SNTP) servers to the DHCP client on the CPE. Such information can be specific to ISPs.

In addition to being a DHCPv6 client (for example, towards the ISP), the CPE may act as a DHCPv6 server to the home network. For example, neighbor discovery followed by a stateless or stateful DHCPv6 client can occur on the link between the CPE and the home devices (such as the home router or PC). In some cases, the information to be provided to the home network is the same as that obtained from the ISP-side DHCPv6 server. Because this information can be dynamically changed, it cannot be hard-configured in the CPE's configuration. Therefore, the DHCPv6 component on the CPE allows automatic importing of configuration parameters from the DHCPv6 client to the DHCPv6 server pool.

DHCPv6 supports the following options for IPv6 on the server:

## **Information Refresh Server Option**

The DHCPv6 information refresh option can specify a maximum limit for the length of time a client should wait before refreshing the information retrieved from DHCPv6. This option is used with stateless DHCPv6 because there are no addresses or other entities with lifetimes that can tell the client when to contact the DHCPv6 server to refresh its configuration.

## NIS- and NIS+-Related Server Options

Users can configure the network information service (NIS) or NIS plus (NIS+) address or domain name of a DHCPv6 server using NIS- and NIS+-related options, and then import that information to the DHCPv6 client.

## **SIP Server Options**

Session Initiation Protocol (SIP) server options contain either a list of domain names or a list of IPv6 addresses that can be mapped to one or more SIP outbound proxy servers. One option carries a list of domain names, and the other option carries a list of 128-bit IPv6 addresses.

SIP is an application-layer control protocol that can establish, modify, and terminate multimedia sessions or calls. A SIP system has several logical components: user agents, proxy servers, redirect servers, and registrars. User agents may contain SIP clients; proxy servers always contain SIP clients.

#### **SNTP Server Option**

The SNTP server option provides a list of one or more IPv6 addresses of SNTP servers available to the client for synchronization. Clients use these SNTP servers to synchronize their system time to that of the standard time servers. The DHCPv6 server may list the SNTP servers in decreasing order of preference, but clients treat the list of SNTP servers as an ordered list.

# **How to Configure IPv6 Access Services: DHCPv6 Prefix Delegation**

## **Configuring the DHCPv6 Server Function**

## **Configuring the DHCPv6 Configuration Pool**

#### **SUMMARY STEPS**

- 1. enable
- 2. configure terminal
- 3. ipv6 dhcp pool poolname
- 4. domain-name domain
- **5. dns-server** *ipv6-address*
- **6. prefix-delegation** *ipv6-prefix* / *prefix-length client-duid* [**iaid** *iaid*] [*lifetime*]
- 7. prefix-delegation pool poolname [lifetime valid-lifetime preferred-lifetime]
- 8. exit
- **9.** interface type number
- **10.** ipv6 dhcp server poolname [rapid-commit] [preference value] [allow-hint]
- **11**. end

## **DETAILED STEPS**

|        | Command or Action                    | Purpose                                                                                       |
|--------|--------------------------------------|-----------------------------------------------------------------------------------------------|
| Step 1 | enable                               | Enables privileged EXEC mode.                                                                 |
|        | Example:                             | • Enter your password if prompted.                                                            |
|        | Device> enable                       |                                                                                               |
| Step 2 | configure terminal                   | Enters global configuration mode.                                                             |
|        | Example:                             |                                                                                               |
|        | Device# configure terminal           |                                                                                               |
| Step 3 | ipv6 dhcp pool poolname              | Configures a DHCPv6 configuration information pool and enters DHCPv6 pool configuration mode. |
|        | Example:                             |                                                                                               |
|        | Device(config)# ipv6 dhcp pool pool1 |                                                                                               |

|         | Command or Action                                                                   | Purpose                                                                                       |
|---------|-------------------------------------------------------------------------------------|-----------------------------------------------------------------------------------------------|
| Step 4  | domain-name domain                                                                  | Configures a domain name for a DHCPv6 client.                                                 |
|         | Example:                                                                            |                                                                                               |
|         | Device(config-dhcp)# domain-name example.com                                        |                                                                                               |
| Step 5  | dns-server ipv6-address                                                             | Specifies the DNS IPv6 servers available to a DHCPv6 client.                                  |
|         | Example:                                                                            |                                                                                               |
|         | Device(config-dhcp)# dns-server<br>2001:DB8:3000:3000::42                           |                                                                                               |
| Step 6  | prefix-delegation ipv6-prefix   prefix-length client-duid [iaid iaid] [lifetime]    | Specifies a manually configured numeric prefix to be delegated to a specified client's IAPD.  |
|         | Example:                                                                            |                                                                                               |
|         | Device(config-dhcp)# prefix-delegation 2001:DB8:1263::/48 0005000400F1A4D070D03     |                                                                                               |
| Step 7  | <b>prefix-delegation pool</b> poolname [lifetime valid-lifetime preferred-lifetime] | Specifies a named IPv6 local prefix pool from which prefixes are delegated to DHCPv6 clients. |
|         | Example:                                                                            |                                                                                               |
|         | Device(config-dhcp)# prefix-delegation pool pool1 lifetime 1800 60                  |                                                                                               |
| Step 8  | exit                                                                                | Exits DHCPv6 pool configuration mode, and returns the device to global configuration mode.    |
|         | Example:                                                                            |                                                                                               |
|         | Device(config-dhcp)# exit                                                           |                                                                                               |
| Step 9  | interface type number                                                               | Specifies an interface type and number, and enters interface configuration mode.              |
|         | Example:                                                                            |                                                                                               |
|         | Device(config) # interface serial 3                                                 |                                                                                               |
| Step 10 | ipv6 dhcp server poolname [rapid-commit] [preference value] [allow-hint]            | Enables DHCPv6 on an interface.                                                               |
|         | Example:                                                                            |                                                                                               |
|         | Device(config-if)# ipv6 dhcp server pool1                                           |                                                                                               |
| Step 11 | end                                                                                 | Returns to privileged EXEC mode.                                                              |
|         | Example:                                                                            |                                                                                               |
|         | Device(config-if)# end                                                              |                                                                                               |

## **Configuring a Binding Database Agent for the Server Function**

## **SUMMARY STEPS**

- 1. enable
- 2. configure terminal
- 3. ipv6 dhcp database agent [write-delay seconds] [timeout seconds]
- 4. end

## **DETAILED STEPS**

|        | Command or Action                                                | Purpose                                             |
|--------|------------------------------------------------------------------|-----------------------------------------------------|
| Step 1 | enable                                                           | Enables privileged EXEC mode.                       |
|        | Example:                                                         | • Enter your password if prompted.                  |
|        | Device> enable                                                   |                                                     |
| Step 2 | configure terminal                                               | Enters global configuration mode.                   |
|        | Example:                                                         |                                                     |
|        | Device# configure terminal                                       |                                                     |
| Step 3 | ipv6 dhcp database agent [write-delay seconds] [timeout seconds] | Specifies DHCPv6 binding database agent parameters. |
|        | Example:                                                         |                                                     |
|        | Device(config)# ipv6 dhcp database tftp://10.0.0.1/dhcp-binding  |                                                     |
| Step 4 | end                                                              | Returns to privileged EXEC mode.                    |
|        | Example:                                                         |                                                     |
|        | Device(config)# end                                              |                                                     |
|        | I .                                                              | I .                                                 |

## **Configuring the DHCPv6 Client Function**

General prefixes can be defined dynamically from a prefix received by a DHCPv6 prefix delegation client. The delegated prefix is stored in a general prefix.

## **SUMMARY STEPS**

- 1. enable
- 2. configure terminal
- 3. interface type number
- 4. ipv6 dhcp client pd {prefix-name | hint ipv6-prefix} [rapid-commit]
- 5. end

## **DETAILED STEPS**

|        | Command or Action                                                              | Purpose                                                                                                    |
|--------|--------------------------------------------------------------------------------|----------------------------------------------------------------------------------------------------|
| Step 1 | enable                                                                         | Enables privileged EXEC mode.                                                                                |
|        | Example:                                                                       | • Enter your password if prompted.                                                                           |
|        | Device> enable                                                                 |                                                                                                    |
| Step 2 | configure terminal                                                             | Enters global configuration mode.                                                                            |
|        | Example:                                                                       |                                                                                                    |
|        | Device# configure terminal                                                     |                                                                                                    |
| Step 3 | interface type number                                                          | Specifies an interface type and number, and enters interface configuration mode.                             |
|        | Example:                                                                       |                                                                                                    |
|        | Device(config)# interface fastethernet 0/0/0                                   |                                                                                                    |
| Step 4 | <pre>ipv6 dhcp client pd {prefix-name   hint ipv6-prefix} [rapid-commit]</pre> | Enables the DHCPv6 client process and enables a request for prefix delegation through a specified interface. |
|        | Example:                                                                       |                                                                                                    |
|        | Device(config-if)# ipv6 dhcp client pd dhcp-prefix                             |                                                                                                    |
| Step 5 | end                                                                            | Returns to privileged EXEC mode.                                                                             |
|        | Example:                                                                       |                                                                                                    |
|        | Device(config-if)# end                                                         |                                                                                                    |

## **Deleting Automatic Client Bindings from the DHCPv6 Binding Table**

#### SUMMARY STEPS

- 1. enable
- **2.** clear ipv6 dhcp binding [ipv6-address] [vrf vrf-name]

#### **DETAILED STEPS**

|        | Command or Action                                    | Purpose                                                          |
|--------|------------------------------------------------------|------------------------------------------------------------------|
| Step 1 | enable                                               | Enables privileged EXEC mode.                                    |
|        | Example:                                             | • Enter your password if prompted.                               |
|        | Device> enable                                       |                                                                  |
| Step 2 | clear ipv6 dhcp binding [ipv6-address] [vrf vrf-name | Deletes automatic client bindings from the DHCPv6 binding table. |
|        | Example:                                             |                                                                  |
|        | Device# clear ipv6 dhcp binding                      |                                                                  |

# Configuration Examples for IPv6 Access Services: DHCPv6 Prefix Delegation

## **Examples: Configuring the DHCPv6 Server Function**

In the following example, Dynamic Host Configuration Protocol for IPv6 (DHCPv6) clients are connected to the DHCPv6 server on Ethernet interface 0/0. The server is configured to use parameters from the DHCP pool called dhcp-pool. This pool provides clients with the IPv6 address of a Domain Name System (DNS) server and the domain name to be used. It also specifies that prefixes can be delegated from the prefix pool called client-prefix-pool1. The prefixes delegated will have valid and preferred lifetimes of 1800 and 600 seconds, respectively. The prefix pool named client-prefix-pool1 has a prefix of length /40 from which it will delegate (sub) prefixes of length /48.

```
ipv6 dhcp pool dhcp-pool
  prefix-delegation pool client-prefix-pool1 lifetime 1800 600
  dns-server 2001:DB8:3000:3000::42
  domain-name example.com
!
interface Ethernet 0/0
  description downlink to clients
  ipv6 address FEC0:240:104:2001::139/64
  ipv6 dhcp server dhcp-pool
```

```
! ipv6 local pool client-prefix-pool1 2001:DB8:1200::/40 48
```

The following example from the **show ipv6 dhcp** command shows the DHCP unique identifier (DUID) of the device:

```
Device# show ipv6 dhcp
```

This device's DHCPv6 unique identifier(DUID): 000300010002FCA5DC1C

In the following example, the **show ipv6 dhcp binding** command shows information about two clients, including their DUIDs, IAPDs, prefixes, and preferred and valid lifetimes:

#### Device# show ipv6 dhcp binding

```
Client: FE80::202:FCFF:FEA5:DC39 (Ethernet2/1)
  DUID: 000300010002FCA5DC1C
  IA PD: IA ID 0x00040001, T1 0, T2 0
   Prefix: 3FFE:C00:C18:11::/68
            preferred lifetime 180, valid lifetime 12345
            expires at Nov 08 2002 02:24 PM (12320 seconds)
Client: FE80::202:FCFF:FEA5:C039 (Ethernet2/1)
  DUID: 000300010002FCA5C01C
  IA PD: IA ID 0x00040001, T1 0, T2 0
    Prefix: 3FFE:C00:C18:1::/72
            preferred lifetime 240, valid lifetime 54321
            expires at Nov 09 2002 02:02 AM (54246 seconds)
    Prefix: 3FFE:C00:C18:2::/72
            preferred lifetime 300, valid lifetime 54333
            expires at Nov 09 2002 02:03 AM (54258 seconds)
    Prefix: 3FFE:C00:C18:3::/72
            preferred lifetime 280, valid lifetime 51111
```

In the following example, the **show ipv6 dhcp database** command provides information on the binding database agents TFTP, NVRAM, and flash:

#### Device# show ipv6 dhcp database

```
Database agent tftp://172.19.216.133/db.tftp:
 write delay: 69 seconds, transfer timeout: 300 seconds
 last written at Jan 09 2003 01:54 PM,
    write timer expires in 56 seconds
  last read at Jan 06 2003 05:41 PM
  successful read times 1
  failed read times 0
  successful write times 3172
  failed write times 2
Database agent nvram:/dhcpv6-binding:
  write delay: 60 seconds, transfer timeout: 300 seconds
  last written at Jan 09 2003 01:54 PM,
    write timer expires in 37 seconds
  last read at never
  successful read times 0
  failed read times 0
  successful write times 3325
 failed write times 0
Database agent flash:/dhcpv6-db:
  write delay: 82 seconds, transfer timeout: 3 seconds
  last written at Jan 09 2003 01:54 PM,
   write timer expires in 50 seconds
  last read at never
  successful read times 0
  failed read times 0
  successful write times 2220
  failed write times 614
```

## **Example: Configuring the DHCPv6 Configuration Pool**

In the following example, the **show ipv6 dhcp pool** command provides information on the configuration pool named svr-p1, including the static bindings, prefix information, the DNS server, and the domain names found in the svr-p1 pool:

```
Device# show ipv6 dhcp pool
DHCPv6 pool: svr-p1
  Static bindings:
    Binding for client 000300010002FCA5C01C
      IA PD: IA ID 00040002,
        Prefix: 3FFE:C00:C18:3::/72
                preferred lifetime 604800, valid lifetime 2592000
      IA PD: IA ID not specified; being used by 00040001
        Prefix: 3FFE:C00:C18:1::/72
                preferred lifetime 240, valid lifetime 54321
        Prefix: 3FFE:C00:C18:2::/72
                preferred lifetime 300, valid lifetime 54333
        Prefix: 3FFE:C00:C18:3::/72
                preferred lifetime 280, valid lifetime 51111
  Prefix from pool: local-p1, Valid lifetime 12345, Preferred lifetime 180
  DNS server: 2001:DB8:1001::1
  DNS server: 2001:DB8:1001::2
  Domain name: example1.net
  Domain name: example2.net
  Domain name: example3.net
Active clients: 2
Current configuration: 22324 bytes
 Last configuration change at 14:59:38 PST Tue Jan 16 2001
 NVRAM config last updated at 04:25:39 PST Tue Jan 16 2001 by bird
hostname Device
ip cef
ipv6 unicast-routing
ipv6 cef
ipv6 cef accounting prefix-length
interface Ethernet0
 ip address 10.4.9.11 255.0.0.0
media-type 10BaseT
 ipv6 address 2001:DB8:C18:1::/64 eui-64
```

## **Example: Configuring the DHCPv6 Client Function**

In the following example, this Dynamic Host Configuration Protocol for IPv6 (DHCPv6) client has three interfaces. Ethernet interface 0/0 is the upstream link to a service provider, which has a DHCPv6 server function enabled. The Fast Ethernet interfaces 0/0 and 0/1 are links to local networks.

The upstream interface, Ethernet interface 0/0, has the DHCPv6 client function enabled. Prefixes delegated by the provider are stored in the general prefix called prefix-from-provider.

The local networks, Fast Ethernet interfaces 0/0 and 0/1, both assign interface addresses based on the general prefix called prefix-from-provider. The bits on the left of the addresses come from the general prefix, and the bits on the right of the addresses are specified statically.

```
interface Ethernet 0/0
  description uplink to provider DHCP IPv6 server
  ipv6 dhcp client pd prefix-from-provider
!
```

```
interface FastEthernet 0/0
  description local network 0
  ipv6 address prefix-from-provider ::5:0:0:0:100/64
!
interface FastEthernet 0/1
  description local network 1
  ipv6 address prefix-from-provider ::6:0:0:0:100/64
```

## **Example: Configuring a Database Agent for the Server Function**

The DHCPv6 server is configured to store table bindings to the file named dhcp-binding on the server at address 10.0.0.1 using the TFTP protocol. The bindings are saved every 120 seconds.

ipv6 dhcp database tftp://10.0.0.1/dhcp-binding write-delay 120 The following example shows how to specify DHCP for IPv6 binding database agent parameters and store binding entries in bootflash:

ipv6 dhcp database bootflash

Device1# show ipv6 dhcp interface

## **Example: Displaying DHCP Server and Client Information on the Interface**

The following is sample output from the **show ipv6 dhcp interface** command. In the first example, the command is used on a device that has an interface acting as a DHCPv6 server. In the second example, the command is used on a device that has an interface acting as a DHCPv6 client:

```
Ethernet2/1 is in server mode
  Using pool: svr-p1
  Preference value: 20
  Rapid-Commit is disabled
Device2# show ipv6 dhcp interface
Ethernet2/1 is in client mode
  State is OPEN (1)
  Tist of known servers:
    Address: FE80::202:FCFF:FEA1:7439, DUID 000300010002FCA17400
    Preference: 20
      IA PD: IA ID 0x00040001, T1 120, T2 192
        Prefix: 3FFE:C00:C18:1::/72
                preferred lifetime 240, valid lifetime 54321
                expires at Nov 08 2002 09:10 AM (54319 seconds)
        Prefix: 3FFE:C00:C18:2::/72
                preferred lifetime 300, valid lifetime 54333
                expires at Nov 08 2002 09:11 AM (54331 seconds)
        Prefix: 3FFE:C00:C18:3::/72
                preferred lifetime 280, valid lifetime 51111
                expires at Nov 08 2002 08:17 AM (51109 seconds)
      DNS server: 2001:DB8:1001::1
      DNS server: 2001:DB8:1001::2
      Domain name: example1.net
```

Domain name: example2.net Domain name: example3.net

Prefix name is cli-p1
Rapid-Commit is enabled

## **Additional References**

## **Related Documents**

| Related Topic                    | Document Title                                  |
|----------------------------------|-------------------------------------------------|
| IPv6 addressing and connectivity | IPv6 Configuration Guide                        |
| Cisco IOS commands               | Cisco IOS Master Commands List,<br>All Releases |
| IPv6 commands                    | Cisco IOS IPv6 Command<br>Reference             |
| Cisco IOS IPv6 features          | Cisco IOS IPv6 Feature Mapping                  |

## **Standards and RFCs**

| Standard/RFC  | Title     |
|---------------|-----------|
| RFCs for IPv6 | IPv6 RFCs |

## **MIBs**

| MIB | MIBs Link                                                                                                    |  |
|-----|----------------------------------------------------------------------------------------------------|--|
|     | To locate and download MIBs for selected platforms, Cisco IOS releases, and feature sets, use Cisco MIB Locator found at the following URL:  http://www.cisco.com/go/mibs |  |

## **Technical Assistance**

| Description                                                                                                    | Link                                              |
|----------------------------------------------------------------------------------------------------|---------------------------------------------------|
| The Cisco Support and Documentation website provides online resources to download documentation, software, and tools. Use these resources to install and configure the software and to troubleshoot and resolve technical issues with Cisco products and technologies. Access to most tools on the Cisco Support and Documentation website requires a Cisco.com user ID and password. | http://www.cisco.com/cisco/web/support/index.html |

# Feature Information for IPv6 Access Services: DHCPv6 Prefix Delegation

Table 1: Feature Information for IPv6 Access Services: DHCPv6 Prefix Delegation

| Feature Name                 | Releases                   | Feature Information                                                                                                    |
|------------------------------|----------------------------|----------------------------------------------------------------------------------------------------|
| IPv6 Access Services: DHCPv6 | 12.0(32)S                  | The DHCPv6 Prefix Delegation feature can be used to manage link, subnet, and site addressing changes. DHCPv6 can be used in environments to deliver stateful |
| Prefix Delegation            | 12.2(28)SB                 |                                                                                                    |
|                              | 12.2(33)SRA                |                                                                                                    |
|                              | 12.2(18)SXE                |                                                                                                    |
|                              | 12.3(4)T                   | and stateless information.                                                                                                    |
|                              | 12.4                       | The following commands were introduced or modified: <b>clear ipv6</b>                                                                                        |
|                              | 12.4(2)T                   | dhcp binding, dns-server,                                                                                                    |
|                              | 15.0(1)S                   | domain-name, ipv6 dhcp client pd, ipv6 dhcp database, ipv6                                                                                                   |
|                              | Cisco IOS XE Release 2.1   | dhep pool, ipv6 dhep server,                                                                                                    |
|                              | Cisco IOS XE Release 3.2SE | prefix-delegation,                                                                                                    |
|                              |                            | prefix-delegation pool, show ipv6 dhcp, show ipv6 dhcp binding,                                                                                              |
|                              |                            | show ipv6 dhcp interface, show                                                                                                    |
|                              |                            | ipv6 dhcp pool.                                                                                                    |
| DHCP—DHCPv6 Individual       | Cisco IOS XE Release 3.9S  | This feature manages non-duplicate                                                                                                    |
| Address Assignment           |                            | address assignment in the correct                                                                                                    |
|                              |                            | prefix based on the network where the host is connected.                                                                                                    |
|                              |                            |                                                                                                    |